# Hello et's build a house!

### 4. Chat

**M** inecraft Pi Edition has<br>**M** many hidden features ing Python code. One of many hidden features that you can only access usthose hidden features is the chat feature.

In this guide you'll learn how to use strings in Python to create <sup>a</sup> chat program. If you're <sup>p</sup>laying with other <sup>p</sup>layers on multi-player, this program will be very useful for communicating.

This program works best if you're <sup>p</sup>laying over <sup>a</sup> network with other people. Can you work out how to add <sup>a</sup> user-name to the chat?

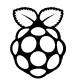

## Code

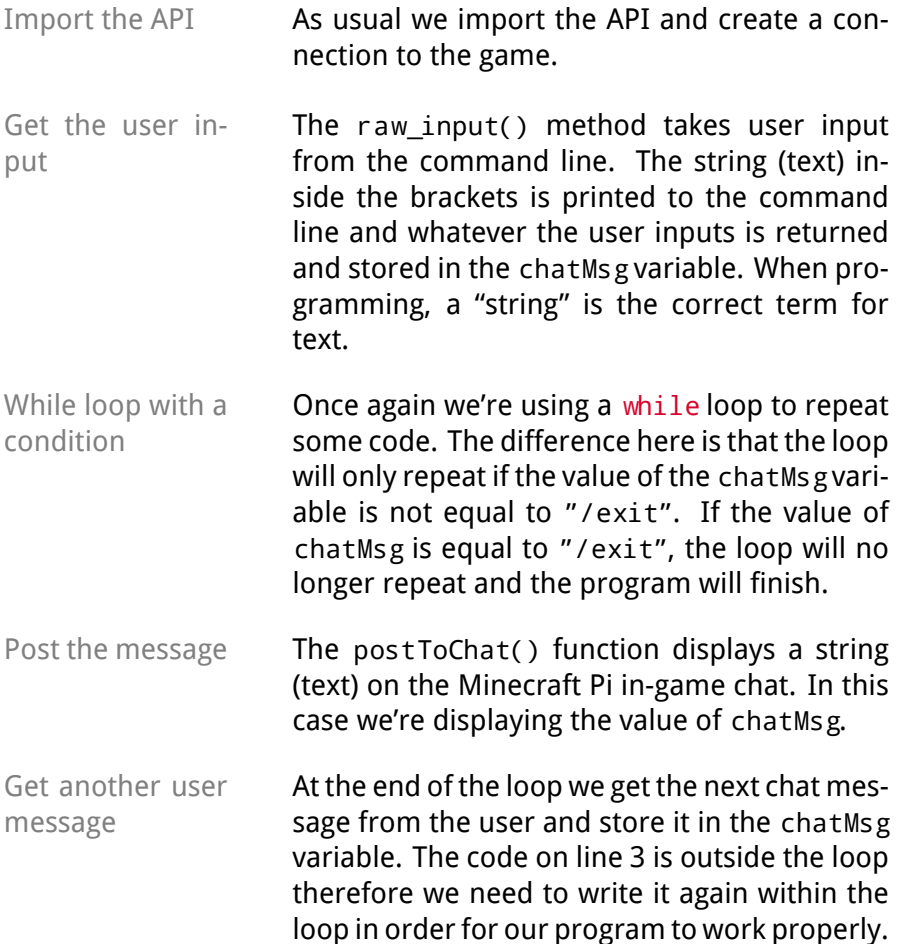

- 11 import mcpi.minecraft as minecraft 2 $mc = miner$ aft.Minecraft.create()
- 3chatMsg = raw\_input("Enter a message: ")

4 while chatMsg != "/exit":

5mc.postToChat(chatMsg)

6chatMsg = raw input("Enter a message: ")

### What you've learned

- **raw\_input()** The raw\_input() function in Python allows the user to input strings (text). The string is then stored in <sup>a</sup> variable and can be reused in the rest of the program. For example in our program we created <sup>a</sup> variable called chatMsg.
- **Strings** Strings are <sup>a</sup> data type in Python. To you they're the same thing as text. You can identify <sup>a</sup> string by the speec<sup>h</sup> marks that surround it. For example we have used a string, "Enter a → message: ″on lines 3 and 6 and ″/exit″on line 4. The<br>user input of chatMsgis also stored as a string user input of chatMsg is also stored as <sup>a</sup> string.
- **Not equal to (!=)** The not equa<sup>l</sup> to comparator checks that two values are not the same. As long as the chatMsg variable is not equal to *"* / <code>exit'',</code> the while loop on line 4 will repeat. If the chatMsg variable is equa<sup>l</sup> to "/exit", the loop will stop.
- **postToChat()** The postToChat() function takes <sup>a</sup> string as an argument and displays it on Minecraft's chat.

#### **Extensions**

Here are some suggestions to extend your code and make it do different things. Even better if you come up with your own ideas.

• Add <sup>a</sup> user name to the chat. Add an extra line before line <sup>3</sup> that uses raw\_input() to ask the user's name and store it in <sup>a</sup> userName variable. Then change postToChat() to mc.postToChat(userName + ": "+  $charMsg$ )

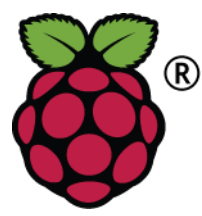

For further exercises check out Python Programming with Minecraft Pi, the book available as a free pdf from www.arghbox.wordpress.com

Raspberry Pi and the Raspberry Pi logo are trademarks of the Raspberry Pi Foundation http://www.raspberrypi.org. Minecraft is <sup>a</sup> registered trademark of Mojang.

These resources are copyright Craig Richardson and licensedunder <sup>a</sup> Creative Commons BY-NC-SA License.